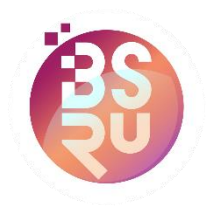

## Download Application

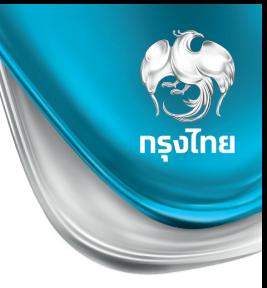

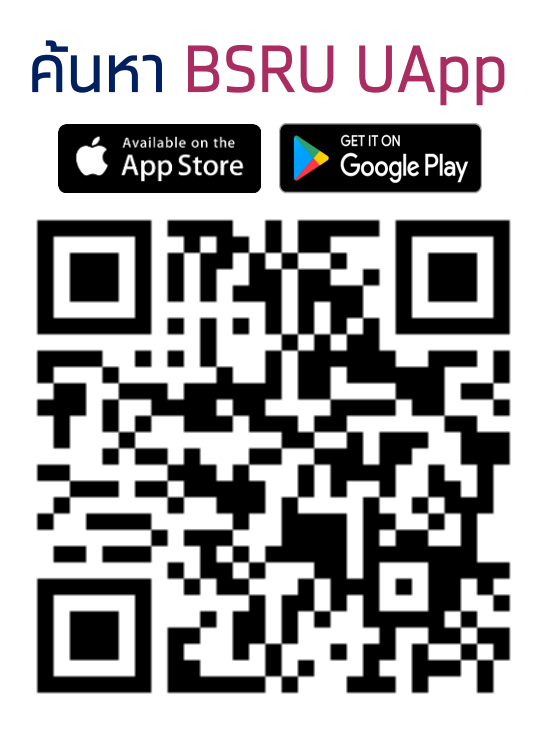

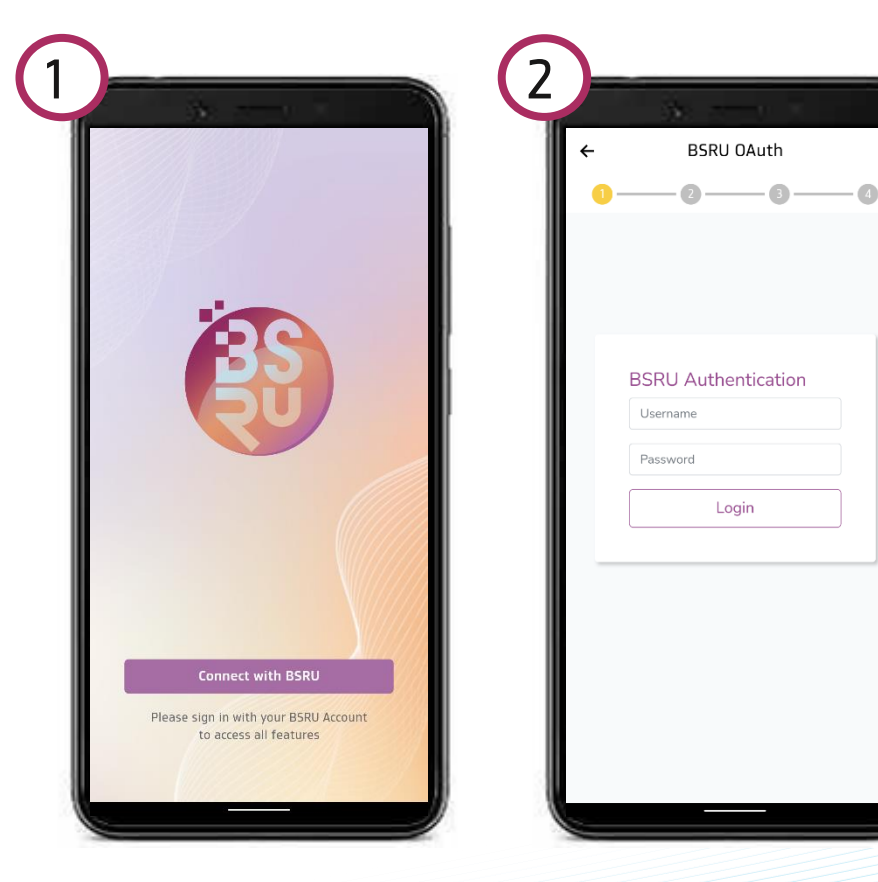

กดปุ่ม Connect with BSRU USER : รหัสนักศึกษา(10 หลัก) PASSWORD : เลขประจำตัวประชาชน 13 หลัก

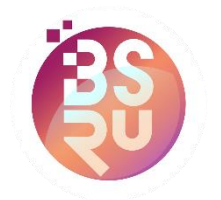

## ช าระค่าลงทะเบียนเรียนผ่าน BSRU App

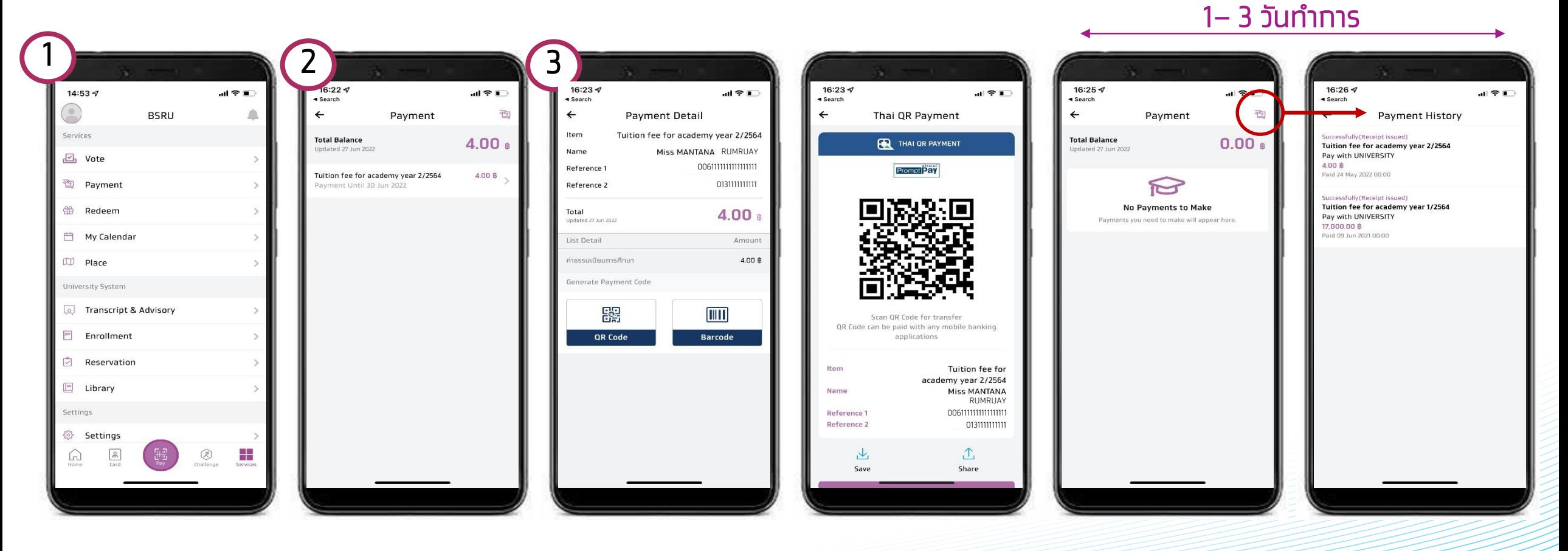

เลือก ชำระเงิน, Payment

เลือก ้ รายการที่ต้องการชำระ

้ \* ทรณีเบิทหน่วยงานราชการได้ ให้ชำระที่ธนาคารเท่านั้น

เลือกชำระด้วย QR Code หรือ Barcode

เลือก QR Code แสดงรายละเอียด สามารถ Save หรือ Share <u>เมื่อทำการชำระเรียบร้อย</u> และมหาลัยออกใบเสร็จ รายการที่ต้องชำระจะ หายไป

สามารถตรวจสอบ ประวัติการชำระเงินได้

ทรงไทย